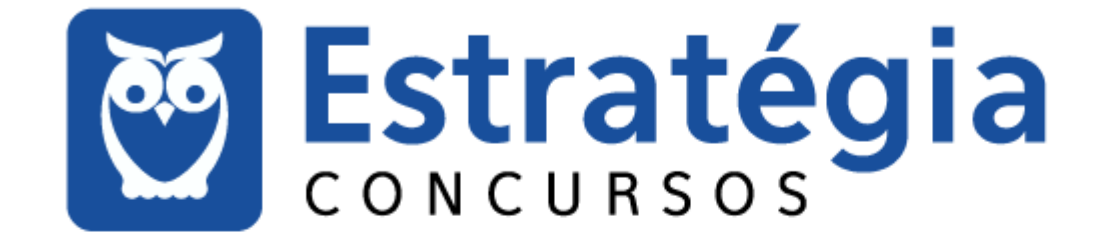

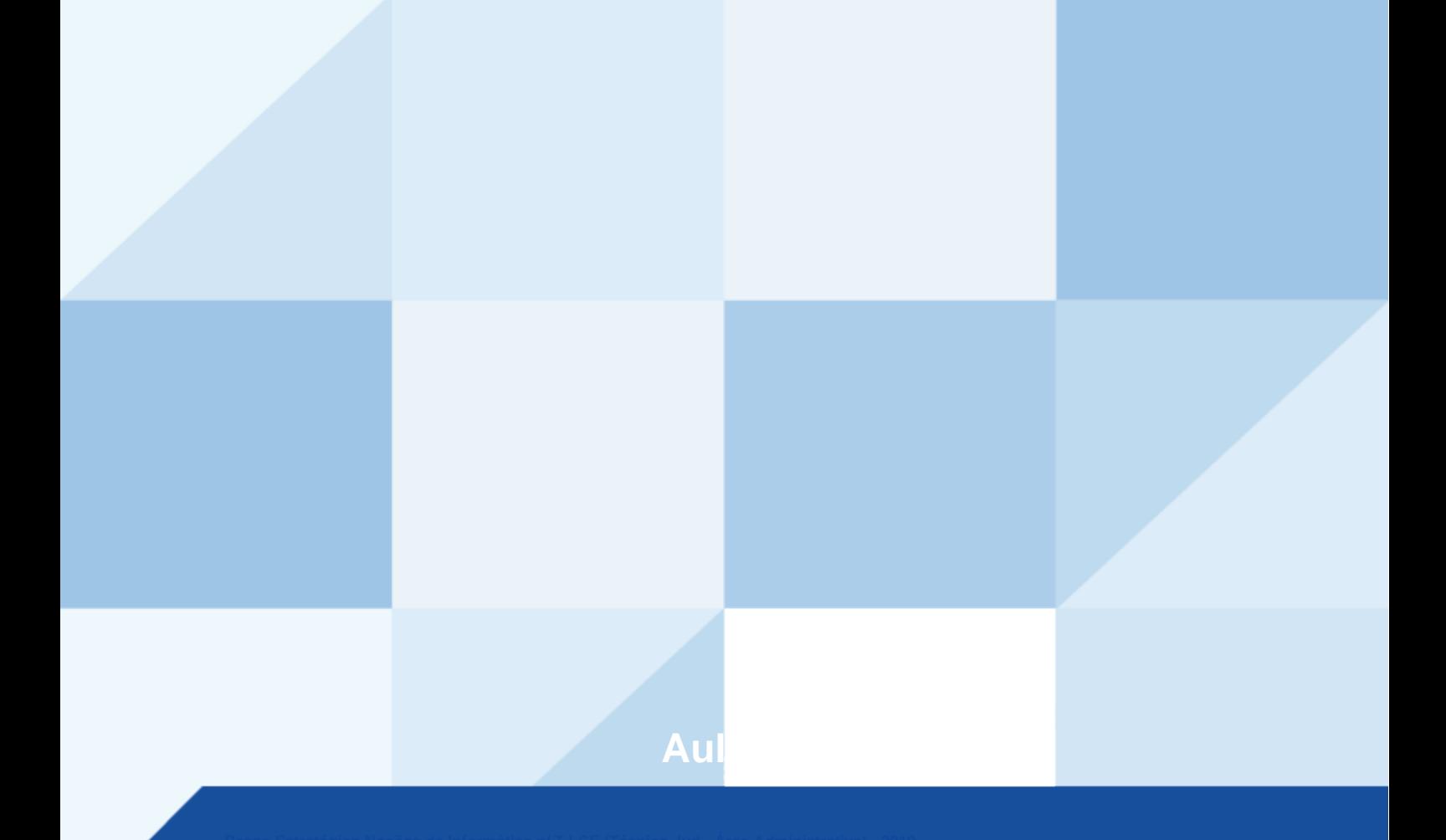

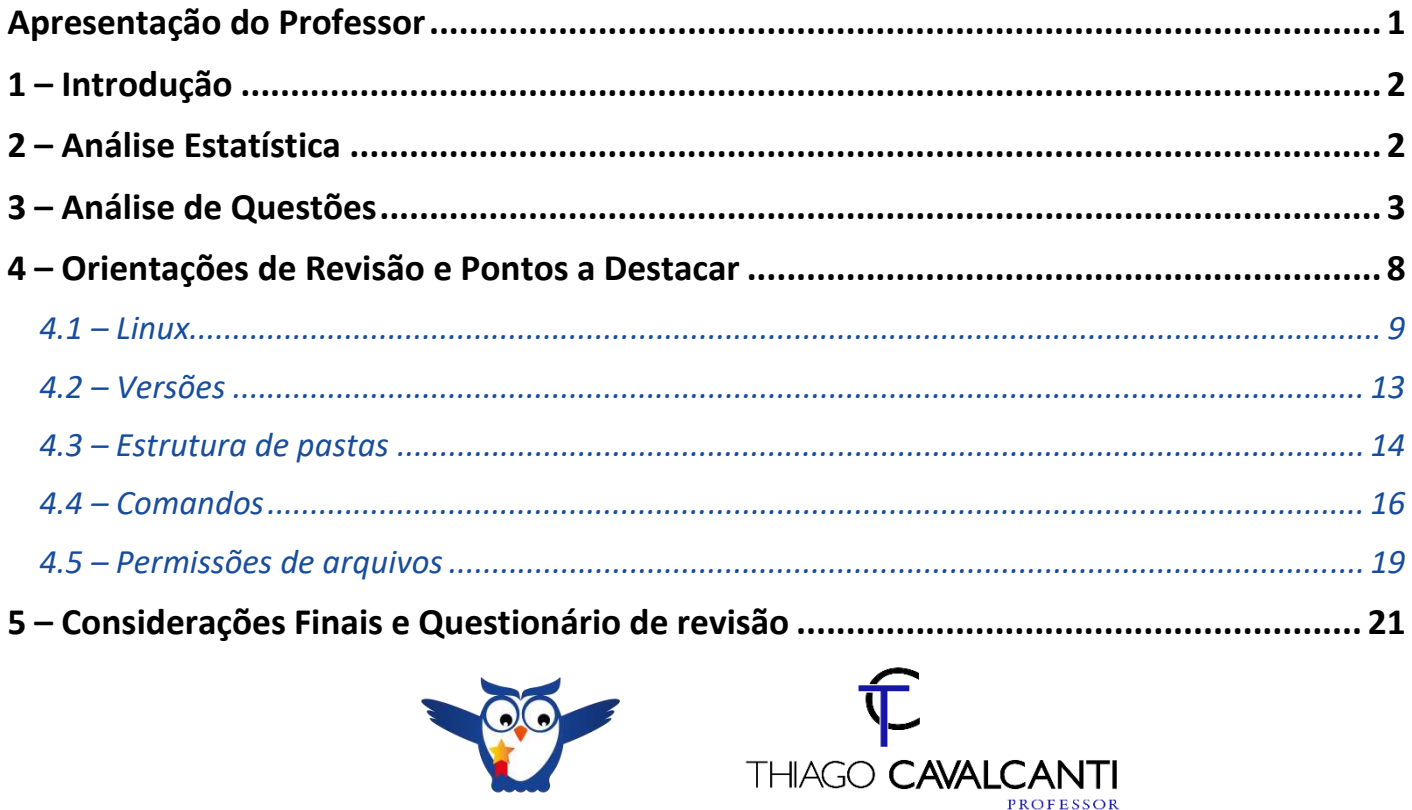

# **APRESENTAÇÃO DO PROFESSOR**

Olá Senhoras e Senhores,

Eu me chamo Thiago Cavalcanti. Sou funcionário do Banco Central do Brasil, passei no concurso em 2010 para Analista de Tecnologia da Informação (TI). Atualmente estou de licença, cursando doutorado em economia na UnB. Também trabalho como professor de TI no Estratégia e participo da equipe do Passo Estratégico como Analista de Informática.

Tenho graduação em Ciência da Computação pela UFPE e mestrado em Engenharia de Software. Já fui aprovado em diversos concursos tais como ANAC, BNDES, TCE-RN, INFRAERO e, claro, Banco Central. A minha trajetória como concurseiro durou pouco mais de dois anos. Neste intervalo, aprendi muito e vou tentar passar um pouco desta minha experiência ao longo deste curso.

A banca do concurso é o Centro Brasileiro de Pesquisa em Avaliação e Seleção e de Promoção de Eventos (Cespe / Cebraspe). O concurso em questão é da Tribunal de Justiça do Ceará, mais especificamente o cargo de Técnico. Teremos muito trabalho pela frente, tendo em vista que o assunto é extenso e o prazo é curto, além de assuntos pouco convencionais que fazem do conteúdo programático do edital. Esteja atento, pois, o CESPE consegue explorar o conteúdo com questões condizentes com o conhecimento exigido para o trabalho no órgão público.

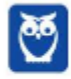

# $1 -$ **INTRODUÇÃO**

Nossa aula de hoje È sobre Linux. Vamos explicar o que È o Linux, como ele funciona, quais são suas características, compará-lo ao Windows e resolver as questões aplicadas pelo CESPE nos últimos concursos. Leia esta aula com atenção e caso haja alguma dúvida, não hesite em me perguntar no fórum.

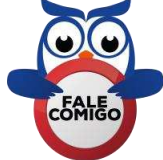

# **2 に AN£LISE ESTATÕSTICA**

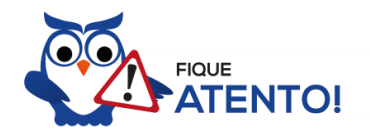

Realizamos a análise estatística dos assuntos mais cobrados pela banca nas últimas provas. Você irá notar que o CESPE realizou muitas provas específicas para a carreira de servidor em tribunais. Por este motivo, foi possível concluir que a porcentagem de questões do conteúdo dessa aula nas ˙ltimas provas elaboradas pela banca È de **9,43%**, com 25 questıes de um total de 265 questıes de todo conteúdo. Diante disso, podemos destacar que o assunto "Noções de sistema operacional (ambientes Linux)" possui grau de importância médio.

Como o percentual de cobrança de cada assunto pode sofrer grandes variações, vamos classificar a importância de cada tema nos seguintes grupos:

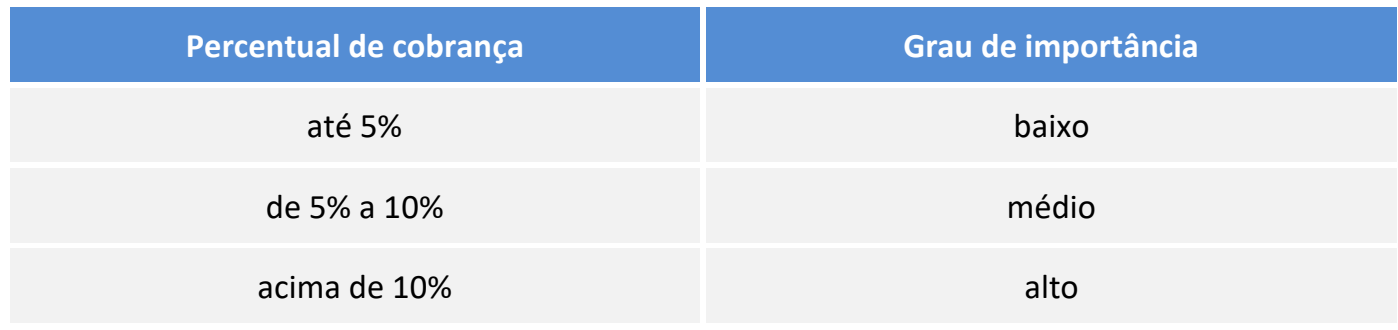

Não posso deixar de alertá-lo que apesar do grau de importância, nenhum assunto deve ser deixado de lado. Lembre-se que as bancas sigam padrões, elas podem inovar e surpreender.

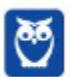

**2**  23

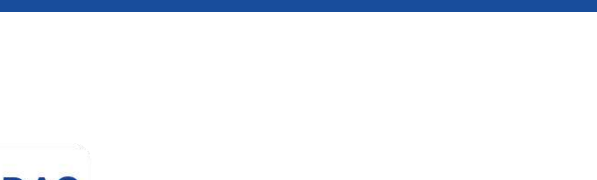

# **3 に AN£LISE DE QUEST'ES**

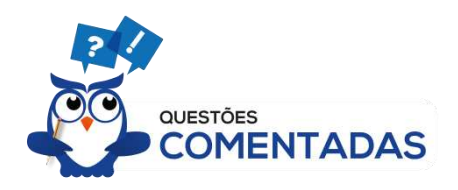

Vamos analisar de forma detalhada as questões que o CESPE aplicou nos últimos concursos sobre o assunto da nossa aula. Cada questão servirá de ponto de partida para expandir o conhecimento relacionado. Desta forma, leia com bastante cuidado os comentários das questões. Não esqueça que os comentários complementam a parte teórica da aula.

## **1. (CESPE / FUB に 2018)**

Acerca do sistema operacional Linux, do gerenciador de arquivos Windows Explorer e do Microsoft Excel 2010, julgue o item subsequente.

Há uma diversidade grande de distribuições do sistema Linux, cada uma delas com estrutura de diretórios e kernel diferentes.

#### **Comentários**

Kernel é um termo em inglês que traduzido significa núcleo. Ele é o componente central de um sistema operacional e funciona como ponte entre os aplicativos e o processamento real de dados feito a nível de hardware. As responsabilidades do núcleo incluem gerenciar os recursos do sistema (a comunicação entre componentes do hardware e software). Apesar de haver uma grande diversidade de distribuições Linux, todas possuem o mesmo kernel.

#### **Gabarito: errado.**

## **2. (CESPE / MPE-PI に 2018)**

No item seguinte, referente a conceitos de organização e de gerenciamento de informações e segurança da informação, é apresentada uma situação hipotética, seguida de uma assertiva a ser julgada.

Em seu diretório home no Linux, Simão tem os seguintes arquivos e subdiretórios. /home/simao/teste.txt /home/simao/agosto/lista.sh /home/simao/julho O subdiretório julho não tem arquivos e(ou) subdiretórios. Nessa situação, caso Simão execute o comando rm  $-Rf$  /home/ a partir de /tmp, os arquivos teste.txt e lista.sh serão deletados, mas os subdiretórios dentro de /home/simao/ serão preservados.

#### **Comentários**

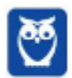

O comando rm e seus parâmetros. Este comando é usado para apagar arquivos e também pode ser usado para apagar diretórios e subdiretórios vazios ou que contenham arquivos. Ele possui parâmetros que podem ser associados.

Parâmetros:

 $-v:$  mostra os arquivos à medida que são removidos.

 $-R:$  remove arquivos em subdiretórios e também pode ser usado para remover subdiretórios.

 $-f$ : força a exclusão do arquivo ou diretório.

Portanto, ao executar o comando rm com os parâmetros -Rf, será excluído tudo que estiver dentro de /home.

#### **Gabarito: errado.**

#### **3. (CESPE / IFF に 2018)**

Utilizando o console de uma distribuição Linux, um usuário executou, em um diretório específico, o comando Is -l e obteve como saída a seguinte linha.

2 iff iff 4096 Abr 17 18:21  $-rw-r--r-$ docentes.pdf

Considerando-se essas informações, é correto afirmar que

- a) docentes.pdf é um arquivo do tipo executável.
- b) o primeiro termo iff se refere a um diretório, enquanto o segundo termo iff se refere ao usuário que criou esse diretório.
- c) 4096 se refere à quantidade de usuários que acessaram o arquivo docentes.pdf.
- d)  $rw-r- -r-$  se refere às permissões sobre o arquivo docentes.pdf.
- e) todos os usuários que fazem parte do grupo iff podem editar o arquivo docentes.pdf.

#### **Comentários**

A codificação -rw-r--r-- que está no início da linha, representa as permissões sobre o arquivo docentes.pdf. Portanto, a alternativa correta È a letra D.

#### **Gabarito: alternativa D.**

#### **4. (CESPE / IFF に 2018)**

No sistema operacional Linux, por meio do comando cd /iff/ digitado em um terminal, um usuário que possua todos os privilégios necessários poderá

a) listar o conteúdo do diretório iff.

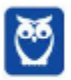

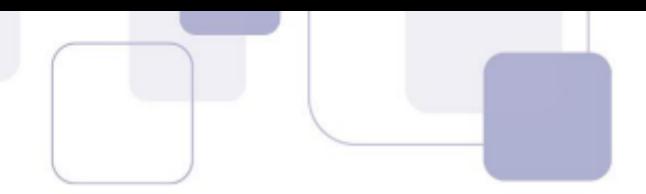

- b) compactar o diretório iff.
- c) remover o diretório iff.
- d) criar o diretório iff.
- e) abrir o diretório iff.

#### **Comentários**

O comando cd acessa uma determinada pasta digitada junto com o comando. Portanto, ao digitar o comando cd /iff/ o usuário que possua todos os privilégios necessários irá acessar o diretório iff.

#### **Gabarito: alternativa E.**

#### **5. (CESPE / TCE-PB に 2018)**

Os comandos para deletar um arquivo em um utilitário de linha de comando no Windows e no Linux são, respectivamente,

- a) del e delete.
- b) del e rm.
- c) delete e remove.
- d) del e remove.
- e) delete e rm.

#### **Comentários**

Conforme vimos na aula, o comando para deletar um arquivo no Linux È o rm. Na linha de comando do Windows, mais especificamente no DOS, o comando para deletar um arquivo È o del. Portanto a alternativa correta È a letra B.

#### **Gabarito: alternativa B.**

#### **6. (CESPE / TRT-7ª Região (CE) – 2017)**

Na estrutura de diretórios do sistema operacional Linux, os diretórios /tmp e /dev são destinados, respectivamente, a

- a) arquivos variáveis, ou seja, passíveis de mudanças, como arquivos de logs do sistema; e armazenamento de informações referentes aos usuários do sistema operacional.
- b) arquivos temporários; e arquivos de configurações específicas de programas.
- c) processos que estejam sendo executados; e arquivos de dispositivos.
- d) arquivos temporários; e arquivos de dispositivos.

#### **Comentários**

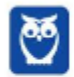

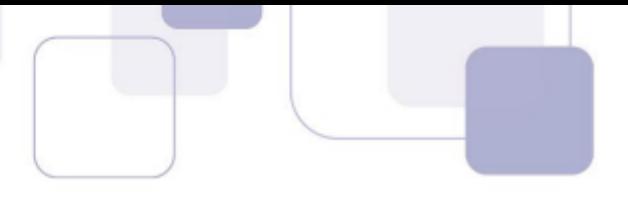

Conforme vimos na aula, no diretório /tmp devem ficar armazenados os arquivos e diretórios criados temporariamente pelo sistema ou pelo usuário. Já no diretório /dev você encontra caminhos semelhantes para acessar terminais e qualquer dispositivo conectado ao computador. Portanto a alternativa correta È a letra D.

#### **Gabarito: alternativa D.**

#### **7. (CESPE / ANVISA – 2016)**

Com relação ao sistema operacional Linux, ao editor de texto Microsoft Office Word 2013 e ao programa de navegação Microsoft Internet Explorer 11, julgue o próximo item.

O sistema operacional Linux, embora seja amplamente difundido, está indisponível para utilização em computadores pessoais, estando o seu uso restrito aos computadores de grandes empresas.

#### **Comentários**

Apesar de não ser tão usado entre usuários domésticos, o Linux é muito popular entre os profissionais de T.I. e muito usado como sistema operacional para Servidores. Ou seja, mesmo não sendo popular entre usuários comuns, ele também pode ser instalado em computadores pessoais. Portanto, assertiva incorreta.

#### **Gabarito: errado.**

#### **8. (CESPE / PC-GO に 2016)**

Para o correto funcionamento de determinado ambiente computacional, é necessário que o programa gravado no diretório seja executado simultaneamente aos outros programas do sistema operacional Linux que estejam em execução.

A respeito dessa situação, é correto afirmar que a execução do programa

- a) pode ser verificada por meio do comando ls xpto | /sys/proc.
- b) não ocorrerá, pois o programa se encontra no diretório /home, onde o Linux não permite gravação de arquivos binários
- c) pode ser verificada por meio do comando ps  $-ef \mid$  grep xpto.
- d) pode ser verificada por meio do comando ls /home/fulano/xpto | proc.
- e) pode ser verificada por meio do comando ls process xpto | /sys/proc.

#### **Comentários**

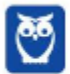

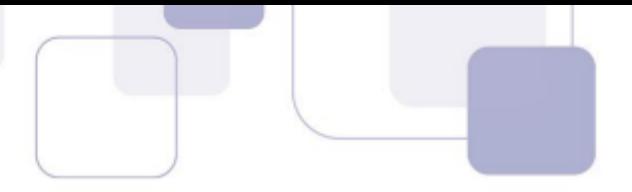

O comando ls é usado para listar arquivos e diretórios. Com esta informação, podemos descartar as alternativas A, D e E. O fato do programa está instalado no diretório /home não impede que seja verificada sua execução, portanto descartada a letra B. Também conforme vimos na aula o comando ps permite obter informações sobre o estado dos processos que estão sendo executados no momento. Portanto, não seria necessário nem verificar se os parâmetros estão corretos. A alternativa correta é a letra C.

#### **Gabarito: alternativa C.**

#### 9. **(CESPE / Prefeitura de São Paulo-SP – 2016)**

O diretório /home, que faz parte da estrutura do Linux, definida no momento da instalação desse sistema,

- a) pode ser verificada por meio do armazena os arquivos dos dispositivos do sistema.
- b) é o diretório de trabalho do usuário.
- c) contém os arquivos de inicialização do sistema.
- d) armazena as ferramentas de administração do sistema.
- e) contém os arquivos de configuração dos principais serviços.

#### **Comentários**

O diretório /home armazena os arquivos pessoais dos usuários. Essa é uma das principais informações que você precisa ter de forma clara em sua memória. Portanto a alternativa correta é a letra B.

#### **Gabarito: alternativa B.**

#### **10. (CESPE / TRE-PI – 2016)**

Assinale a opção que apresenta o comando, no sistema operacional Linux, que deve ser utilizado para determinar quanto espaço em disco está sendo ocupado por um diretório e seus subdiretórios.

- a) pwd.
- b) file.
- c) du.
- d) head.
- e) lshw.

#### **Comentários**

Vamos analisar as alternativas:

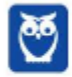

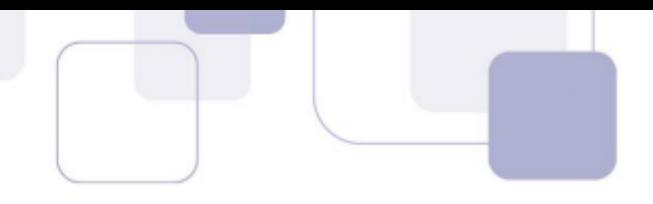

- a) pwd exibe o nome do diretório corrente.
- b) file informa o tipo do arquivo.
- c) du exibe informações sobre o espaço usado pelos diretórios.
- d) head exibe as primeiras linhas de um arquivo texto.
- e) Ishw exibe informações sobre o hardware.

Portanto, a alternativa correta é a letra C.

#### Gabarito: alternativa C.

# 4 – ORIENTAÇÕES DE REVISÃO E PONTOS A DESTACAR

Observando todos os pontos desse tema, extraímos alguns tópicos que serão destacados a seguir e servirão como revisão específica para a sua prova.

Antes de começarmos especificamente sobre Linux, vamos aprender algumas definições que o ajudarão a compreender melhor a aula. É importante prestar bastante atenção neste início, pois como o Linux pode não ser familiar, esses conceitos podem ajudar a esclarecer algumas dúvidas.

- Software Livre é uma expressão utilizada para definir qualquer programa que pode ser executado, copiado, modificado e redistribuído gratuitamente. Ou seja, o usuário possui livre acesso ao código-fonte para realizar alterações de acordo com suas necessidades. Cuidado para não confundir Software Livre e software gratuito. O software gratuito é distribuído em sua forma executável, não permitindo acesso ao código-fonte.
- Open Source (código aberto), apesar de ser uma expressão muito confundida com Software Livre, possui uma diferença sutil em relação a características como cópia, modificação e distribuição. Apesar de ser Open Source um programa pode não autorizar sua modificação, o que contraria o conceito de software livre.
- Shell é a interface que funciona como intermediário entre o usuário e o sistema operacional. A sua função é ler a linha de comando digitada pelo usuário, interpretar seu significado, executar o comando e devolver o resultado pelas saídas. Na verdade, a interface Shell é um arquivo executável, encarregado de interpretar comandos, transmiti-los ao sistema e devolver resultados. Por este

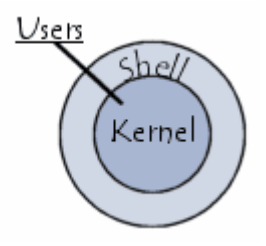

motivo foi escolhido o nome Shell, que é um termo em inglês e significa concha.

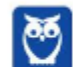

Kernel é um termo em inglês que traduzido significa núcleo. Ele é o  $\bullet$ componente central de um sistema operacional e funciona como ponte entre os aplicativos e o processamento real de dados feito a nível de hardware. As responsabilidades do núcleo incluem gerenciar os recursos do sistema (a comunicação entre componentes do hardware e software).

# $4.1 -$ LINUX

Linux, apesar de popularmente ser usado como termo para se referir a um sistema operacional, na verdade é o núcleo (Kernel) do sistema operacional. O termo correto para indicar o sistema operacional é GNU/Linux. Ele foi desenvolvido inicialmente pelo finlandês Linus Torvalds e lancado em 1991, baseado em outro sistema operacional, o Unix.

O Linux é Software Livre e Open Source. Apesar de não ser tão usado entre usuários domésticos, o Linux é muito popular entre os profissionais de T.I. e muito usado como sistema operacional para Servidores, onde faz frente ao seu principal concorrente, o Windows que é um software proprietário. O símbolo do Linux é este simpático pinguim que podemos observar na imagem ao lado.

## 4.1.1 - Principais características

Entre as características do Linux temos:

- · Licença de uso GPL/GNU (General Public License ou Licença Pública Geral).
- É um sistema Case Sensitive (onde o sistema diferencia letras maiúsculas de minúsculas).
- É um sistema **Multitarefa** (executa mais de um aplicativo ao mesmo tempo).
- É um sistema **Multiusuário** (vários usuários podem acessá-lo ao mesmo tempo).
- É um sistema **Preemptivo** (quando temos vários programas em execução e ao alternar entre os programas, o processo de um programa é interrompido para executar outro processo).
- Suporta Multiprocessamento (onde é possível ter mais de um processador).
- Suporta o compartilhamento de bibliotecas (onde os programas compartilham recursos do sistema operacional).
- Suporta processamento 32 e 64 bits.
- Possui tanto interface gráfica, quanto interface de linha de comando (Shell).
- Possui um superusuário (usuário administrador, com controle total sobre o sistema, chamado root e representado no Shell pelo símbolo #).
- Possui pelo menos um Usuário Comum (durante a instalação é necessário ser configurada pelo menos uma conta de usuário comum. Este usuário é representado no Shell pelo símbolo \$).
- Possui várias versões.

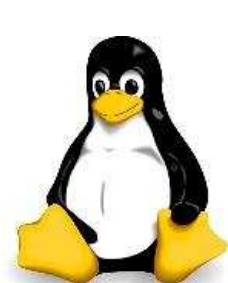

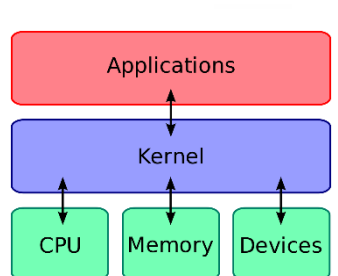

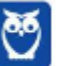

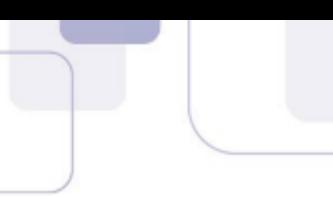

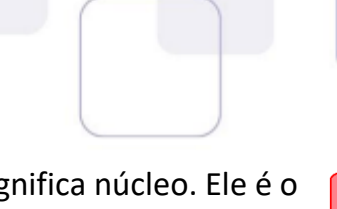

Das características apontadas acima, apenas as duas primeiras não são características comuns com o Windows.

No Linux é usado o termo distribuição (distrô) para indicar uma versão. É importante entender que toda distribuição é uma versão, mas nem toda versão é uma distribuição, pois existem versões das distribuições. Por exemplo: Ubuntu 18.10 (onde a distribuição Ubuntu está na versão 18.10).

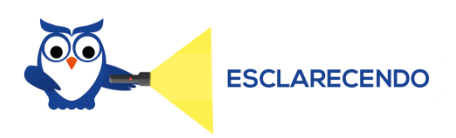

Existem várias distribuições: Debian, Red Hat, Ubuntu... Essas distribuições são versões que possuem como sistema base o Linux. Por isso, essas distribuições são diferentes versões do mesmo sistema base. Cada uma com seu formato, aparência e estilo.

Agora nem toda versão é uma distribuição, porque por exemplo o Debian está na versão 9.5, já o Ubuntu está na versão 18.04, ou seja, estas versões não são distribuições do Linux, mas sim versões de um mesmo sistema. Neste caso, podemos comparar a versão a uma atualização para **melhorias do sistema.** 

# **4.1.2 – Interface gráfica X Linha de comando**

Conforme mencionei nas características, o Linux possui duas formas de interação com o usuário, através da interface gráfica e através da linha de comando. A interface gráfica é a forma mais atrativa como o Linux se apresenta. Abaixo temos um exemplo da interface gráfica do Ubuntu, chamada Gnome.

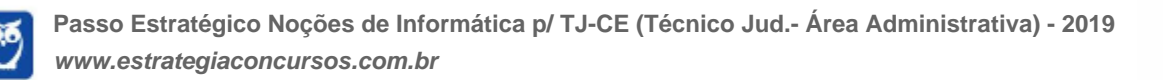

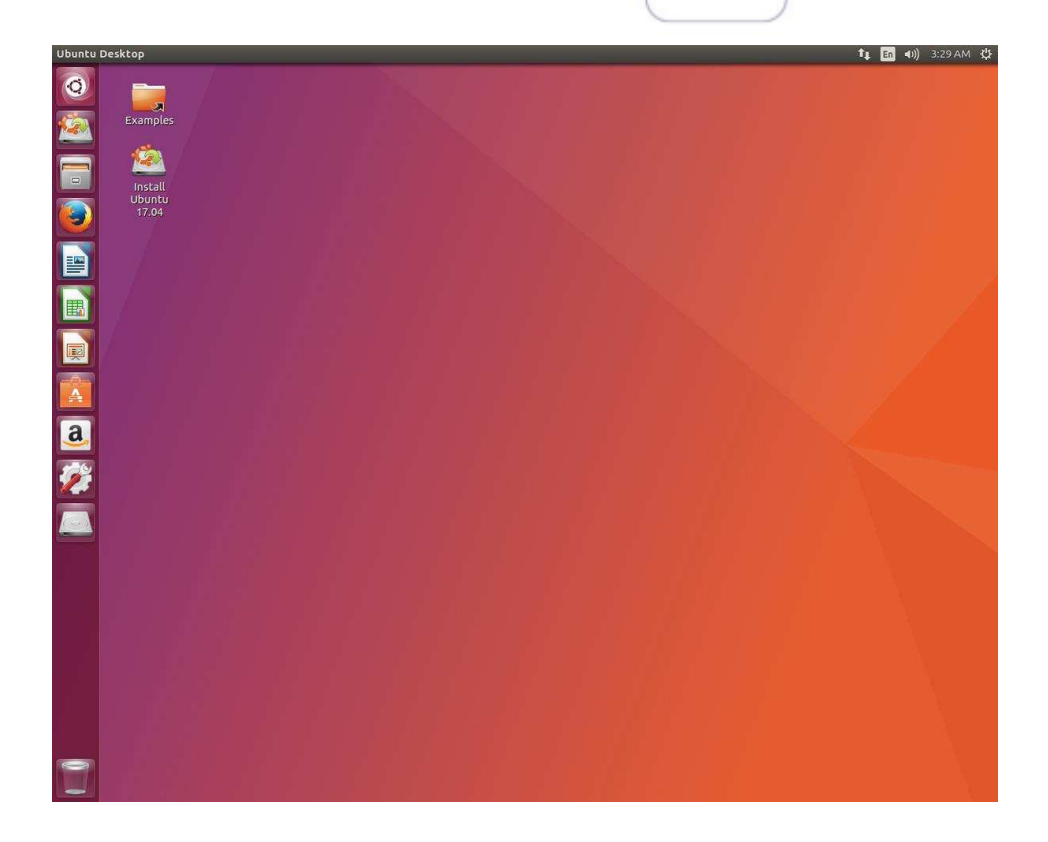

Além das várias distribuições do sistema operacional, existem várias interfaces gráficas que podem ser utilizadas nas versões. Por exemplo: o Ubuntu possui as interfaces Gnome e KDE, o Debian possui as interfaces Gnome, KDE e LXDE, e assim por diante. Os ambientes gráficos costumam ser totalmente diferentes uns dos outros, como podemos observar na imagem abaixo o Ubuntu, com a interface KDE.

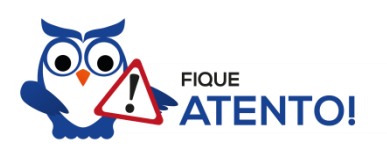

O termo "interface gráfica" pode ser substituído por "ambiente gráfico" ou "ambiente de trabalho".

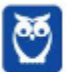

**11** 23

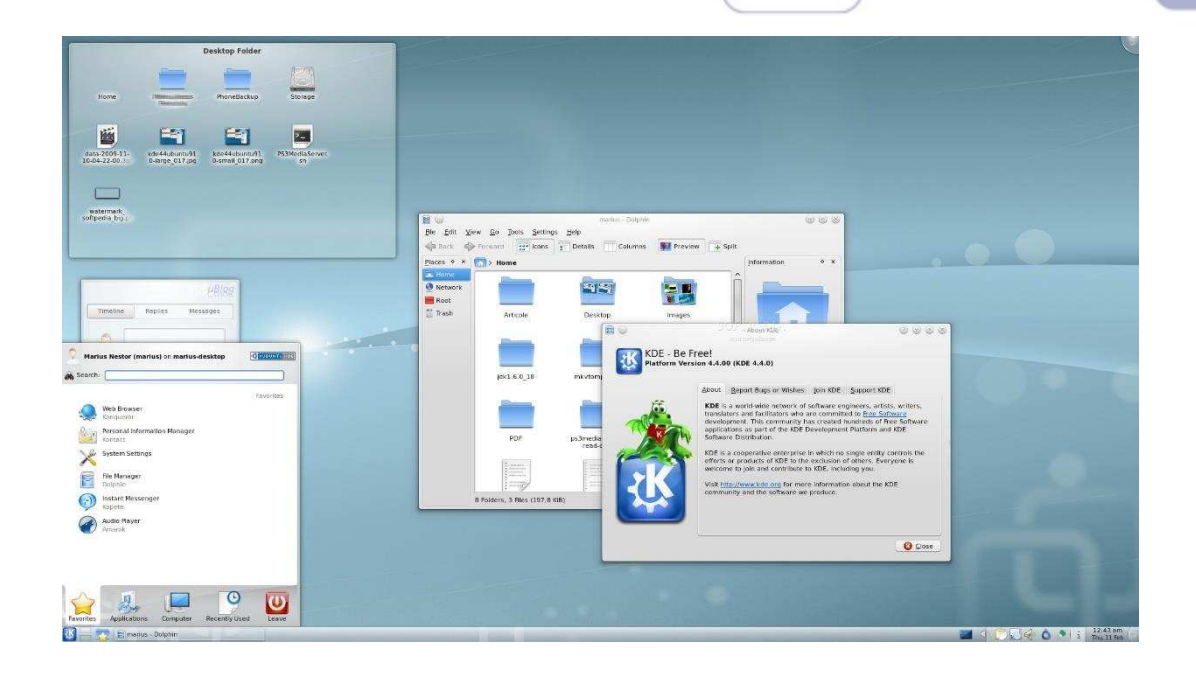

A interface de linha de comando é a preferida pelos profissionais de T.I. principalmente quando se trata de implantação de servidores, pois como não existem recursos gráficos a serem processados, o uso da memória RAM e do processador é exclusivo para as necessidades dos serviços fornecidos. Abaixo temos uma imagem do modo linha de comando.

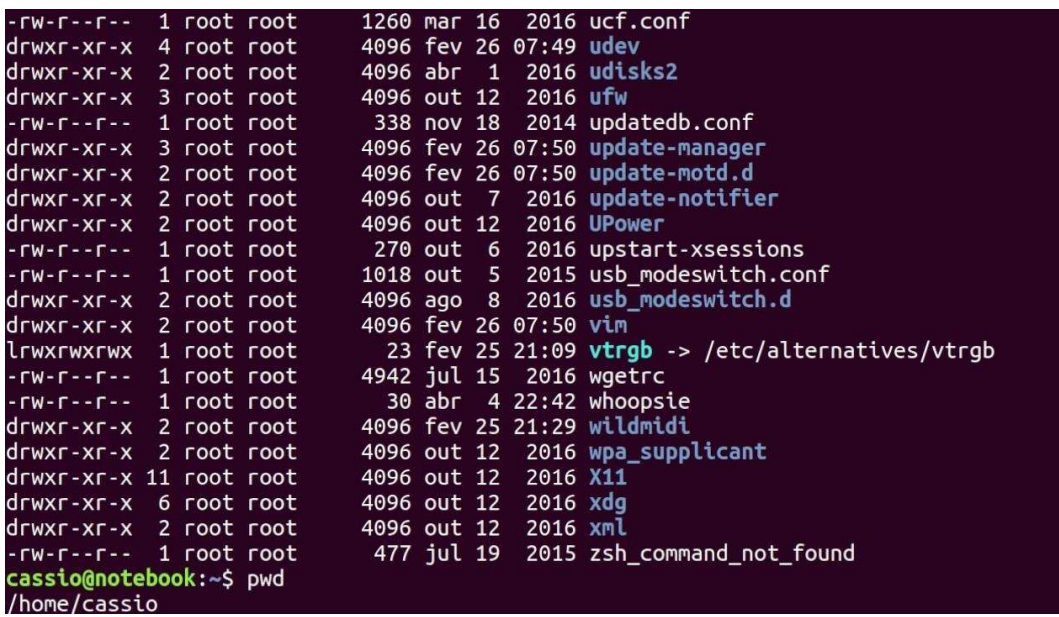

É importante observar que também é possível acessar a linha de comando em ambiente gráfico, através do Terminal ou Shell. Na imagem abaixo podemos visualizar como é este acesso.

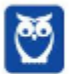

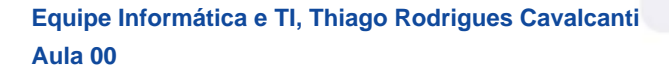

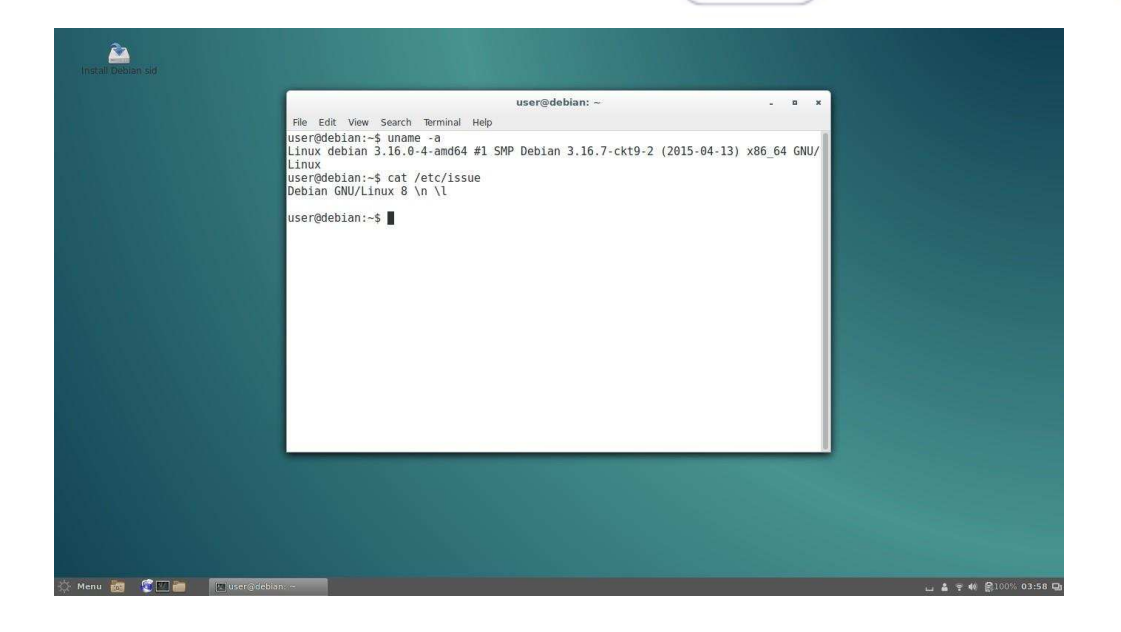

## **4.2 に VERS'ES**

Atualmente existem mais de mil distribuições do Linux, cada uma com seu conjunto de softwares e configurações. As distribuições podem ser comerciais, onde o usuário paga pelo sistema e recebe um suporte técnico; ou não comerciais, onde não há qualquer cobrança pelo sistema, basta o usuário realizar o download na Internet. Na imagem abaixo temos algumas dessas distribuições e suas imagens registradas.

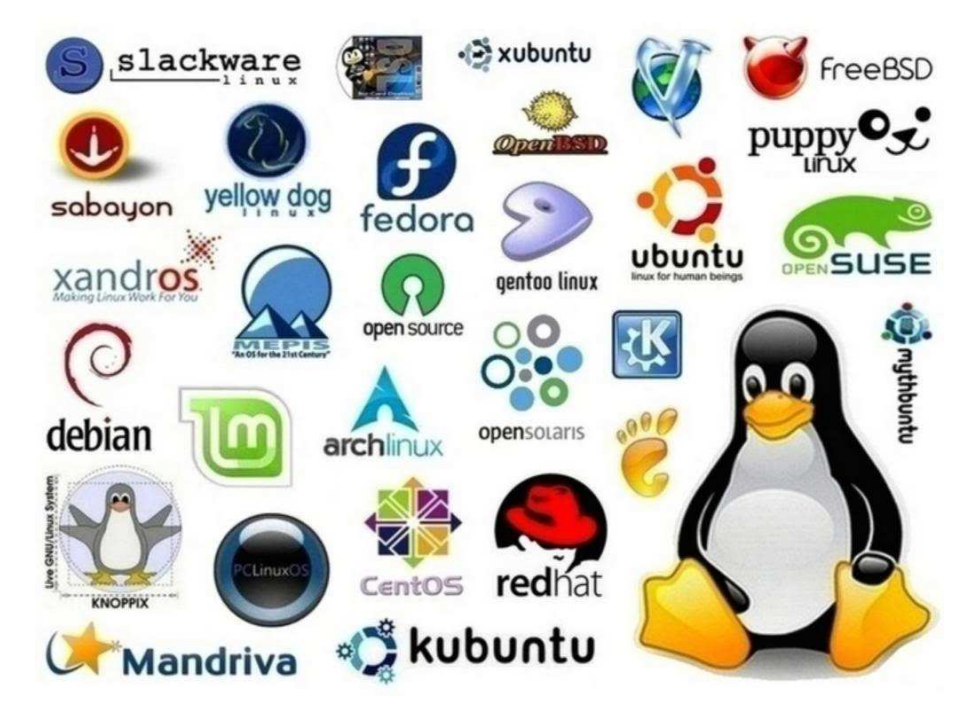

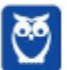

÷,

#### Equipe Informática e TI, Thiago Rodrigues Cavalcanti Aula<sub>00</sub>

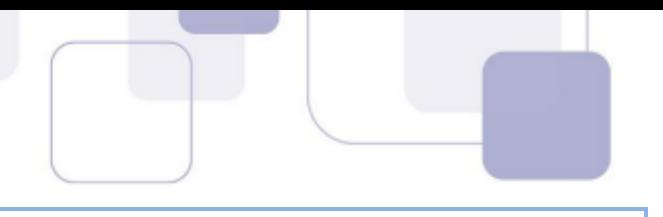

# **4.3 - ESTRUTURA DE PASTAS**

Você notou que o Linux possui diversas e diferentes versões. Porém, todas elas seguem uma estrutura de diretórios muito bem definida que está organizada em termos lógicos. Para manter essa organização, os desenvolvedores das distribuições Linux e softwares diversos seguem o Filesystem Hierarchy Standard – FHS (padrão para sistema de arquivos hierárquico), que é uma espécie de referência que padroniza quais pastas do sistema recebem determinados tipos de arquivo.

# Diretório raiz (/)

Todos os arquivos e diretórios do Linux tem em comum uma única origem: o diretório raiz. Mesmo que estejam armazenados em outros dispositivos físicos, é a partir do diretório raiz – representado pela barra (/) – que você poderá acessá-los.

É importante destacar que o único usuário do sistema com permissão para criar ou mover arquivos do diretório raiz é o root, ou seja, o usuário-administrador.

## **Binários executáveis: /bin**

No diretório /bin estão localizados os binários executáveis que podem ser utilizados por qualquer usuário do sistema. São comandos essenciais, usados para trabalhar com arquivos, textos e alguns recursos básicos de rede, como o cp, mv, ping e grep.

## Binários do sistema: /sbin

O diretório /sbin também armazena executáveis, mas com uma diferença: são aplicativos utilizados por administradores de sistema com o objetivo de realizar funções de manutenção e outras tarefas equivalentes. Entre os comandos disponíveis estão o ifconfig, para configurar e controlar interfaces de rede TCP/IP, e o fdisk, que permite particionar discos rígidos, por exemplo.

## Programas diversos: /usr

O /usr reúne executáveis, bibliotecas e até documentação de softwares usados pelos usuários ou administradores do sistema. Além disso, sempre que você compilar e instalar um programa a partir do código-fonte, ele será instalado nesse diretório.

# Configurações do sistema: /etc

No diretório / etc ficam armazenados os arquivos de configuração que podem ser usados por todos os softwares, além de scripts especiais para iniciar ou interromper módulos e programas diversos.

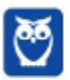

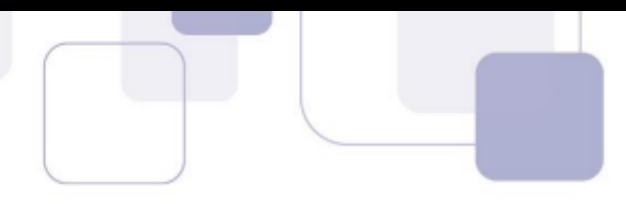

#### **Bibliotecas: /lib**

No diretório /lib ficam localizadas as bibliotecas usadas pelos comandos presentes em /bin e /sbin. Normalmente, os arquivos de bibliotecas começam com os prefixos ld ou lib e possuem extensão .so.

#### **Opcionais: /opt**

Aplicativos adicionais, que não são essenciais para o sistema, são armazenados neste diretório.

#### **Arquivos pessoais: /home**

No diretório /home ficam os arquivos pessoais dos usuários, sempre dentro de pastas que levam o nome de cada usuário, semelhante ao diretório "Usuários" no Windows. A única exceção é o diretório pessoal do administrador que fica localizado em /root.

#### Inicialização: /boot

Os arquivos relacionados à inicialização do sistema (processo de boot) Linux, ficam em /boot.

#### **Volumes e mÌdias: /mnt e /media**

Para acessar os arquivos de um CD, pen drive ou disco rígido presente em outra máquina da rede, é necessário "montar" esse conteúdo no sistema de arquivos local, isso é, torná-lo acessível como se fosse apenas mais um diretório no sistema.

Em /media são montadas todas as mídias removíveis, como dispositivos USB. Já o diretório /mnt é reservado aos administradores que precisam montar temporariamente um sistema de arquivos externo.

#### Serviços: /srv

Dados de servidores e serviços em execução no computador ficam armazenados nesse diretório.

#### **Arquivos de dispositivos: /dev**

No Linux, tudo È apresentado na forma de arquivos. Por exemplo, ao conectar um pen drive no computador será criado um arquivo dentro do diretório /dev e ele servirá como interface para acessar ou gerenciar o drive USB. Nesse diretório, você encontra caminhos semelhantes para acessar terminais e qualquer dispositivo conectado ao computador.

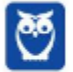

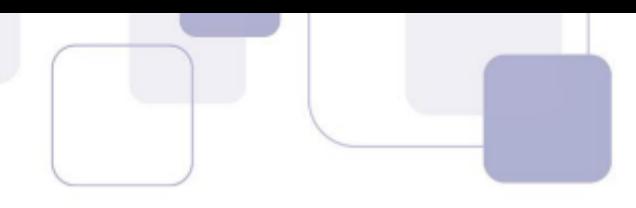

#### **Arquivos variáveis: /var**

Todo arquivo que aumenta de tamanho ao longo do tempo está no diretório de arquivos variáveis. Por exemplo, os logs do sistema.

#### **Processos do sistema: /proc**

Nesse diretório são encontrados arquivos que revelam informações sobre os recursos e processos em execução no sistema.

#### **Arquivos temporários: /tmp**

Arquivos e diretórios criados temporariamente tanto pelo sistema quanto pelos usuários devem ficar nesse diretório.

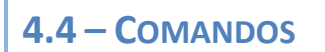

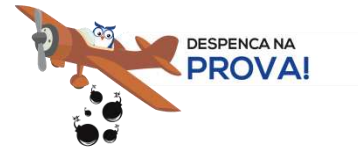

Esta é uma parte essencial da aula, pois em mais de 60% das provas de concurso são cobrados os comandos básicos do Linux.

#### **Comando: ls**

Este comando lista arquivos e diretórios dentro de uma pasta. Ele pode ser associado a alguns parâmetros para que o retorno seja de acordo com a necessidade do usuário.

Parâmetros:

 $-1$ : associado ao comando  $1s$  exibe mais detalhes sobre os arquivos listados (data de criação, permissões dos usuários, tamanho do arquivo)

-a: associado ao comando ls exibe os arquivos ocultos (que tem no início do nome um ".")

Exemplos:  $\ln 5 - 1$  $ls -a$ 

#### **Comando: cd**

Este comando acessa uma determinada pasta digitada junto com o comando.

**Exemplo:** cd /home/concurseiro

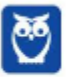

. . . . . . . . . . . . . . . . . .

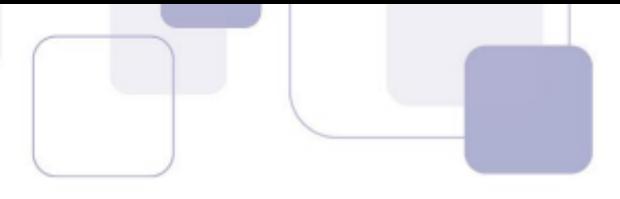

Onde será acessada a pasta do usuário concurseiro dentro da pasta home.

#### **Comando: mkdir**

Este comando cria um novo diretório. Make directory =  $m$ kdir.

**Exemplo:** mkdir Estrategia Concursos

#### **Comando: rm**

Este comando é usado para apagar arquivos e também pode ser usado para apagar diretórios e subdiretórios vazios ou que contenham arquivos. Ele possui parâmetros que podem ser associados.

Parâmetros:

 $-v:$  mostra os arquivos à medida que são removidos.

-R: remove arquivos em subdiretórios e também pode ser usado para remover subdiretórios.

 $-f$ : força a exclusão do arquivo ou diretório.

• Exemplo: rm –v Estrategia Concursos.txt

rm –R Estrategia Concursos/Aula02.pdf

Entretanto existe uma variação deste comando que para apagar diretórios vazios.

#### **Comando: rmdir**

Este comando apaga um diretório vazio. Remove directory = rmdir.

• Exemplo: rmdir Estrategia Concursos

#### **Comando: cp**

Este comando copia um arquivo ou um diretório para um local determinado.  $\text{Copy} = \text{cp}$ .  $É$  obrigatório especificar origem e destino.

**Exemplo:** cp Aula02.pdf /home/concurseiro

#### **Comando: mv**

Este comando move um arquivo ou um diretório para um local determinado. Move  $= \text{mv}$ .

• Exemplo: mv Aula02.pdf /concursopf

Também pode ser utilizado para renomear um arquivo ou diretório.

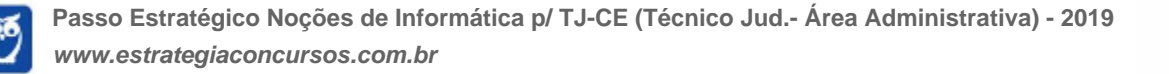

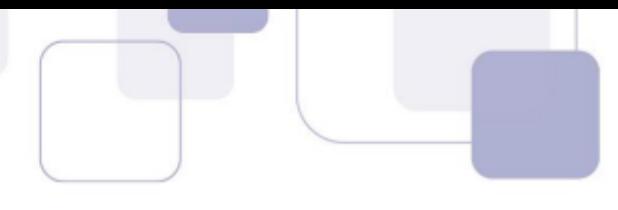

• Exemplo: mv Aula02.pdf PoliciaFederal02.pdf

E ainda é possível ser utilizado para mover e renomear um arquivo ou diretório.

• Exemplo: mv Aula02.pdf /concursopf/PoliciaFederal02.pdf

#### **Comando: who**

Este comando informa qual o usuário está logado no sistema. Who = quem.

• Exemplo: who

#### **Comando: pwd**

Este comando informa qual o diretório corrente, ou seja, o diretório que está sendo acessado.

• Exemplo: pwd

### **Comando: passwd**

Este comando irá alterar a senha do usuário. Só é possível alterar a senha de um usuário logado ou a partir do superusuário (root) alterar qualquer senha. Cuidado para não confundir este comando com o anterior pwd.

• Exemplo: passwd concurseiro

Onde será alterada a senha do usuário concurseiro.

#### **Comando: shutdown**

Este comando desliga ou reinicia o sistema, de acordo com o parâmetro utilizado. É necessário informar o tempo em segundos em que será realizado a ação.

Parâmetros:

 $-r:$  reinicia

-h: desliga

**Exemplo:** shutdown  $-r +30$ shutdown –h +60

#### **Comando: clear**

Este comando limpa a tela do terminal ou do modo linha de comando.

Exemplo: clear

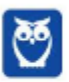

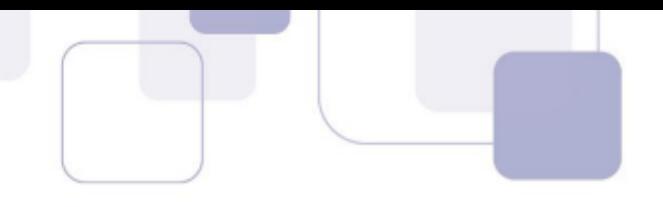

#### **Comando: top**

Este comando apresenta os processos que estão em execução no sistema com informações como ID do processo, usuário que está executando o processo, a quanto tempo este processo está em execução, quanto de memória e processador o processo está consumindo.

Exemplo: top

#### **Comando: ps**

Este comando permite obter informações sobre o estado dos processos que estão sendo executados no momento.

**Exemplo:** ps

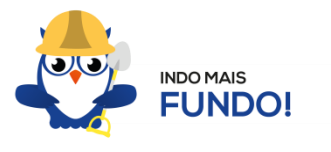

 $\acute{\text{e}}$  muito importante que todos estes comandos sejam testados para melhor fixação. Existem duas formas para você testar esses comandos sem a necessidade de instalar. Uma é através de um Live CD onde você inicializa (boot) o computador pelo CD e tem acesso ao sistema operacional para realizar qualquer teste. A outra é através de um emulador de Shell Linux para Windows que pode ser obtido via download ou acessado online.

## **4.5 に PERMISS'ES DE ARQUIVOS**

Depois dos comandos, as permissões são um dos aspectos mais importantes do Linux. Elas são usadas para vários fins, mas servem principalmente para proteger o sistema e os arquivos dos usuários. Conforme mencionei nas características do Linux, o sistema possui apenas um super usuário, o *root*, que pode executar irrestritamente ações no sistema.

A partir do comando  $ls$  vamos entender como funcionam as permissões no Linux. Quando digitamos o comando  $\text{ls}$  -1 são exibidos detalhes sobre os arquivos localizados naquele diretório como data de criação, permissões dos usuários, tamanho do arquivo. Abaixo temos um exemplo dos dados retornados pelo sistema ao digitar o comando  $\text{ls}$  -l.

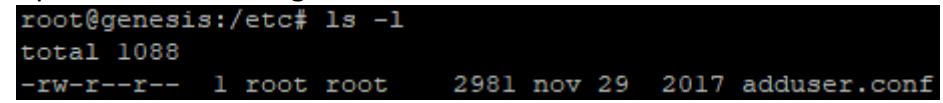

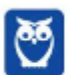

Na primeira linha do exemplo temos o usuário que está logado no sistema (no caso o root) e o nome do computador onde ele está logado (neste caso o computador é chamado genesis). Note que é apresentado de forma semelhante ao endereço de um e-mail **root@genesis**. Após isso temos o diretório que está sendo acessado (**/etc**) e por fim o comando que foi digitado ls -l. Na segunda linha temos o total de arquivos que estão dentro da pasta etc.

Na última linha temos as permissões do arquivo adduser.conf. O primeiro item que aparece (-rw-r-r--) é a forma como o sistema apresenta as permissões do arquivo. Esse item recebe o nome de string e o primeiro caractere da string indica seu tipo: se for "d" representa um diretório, se for "-" equivale a um arquivo. Entretanto, outros caracteres podem aparecer para indicar outros tipos, conforme mostra a tabela abaixo:

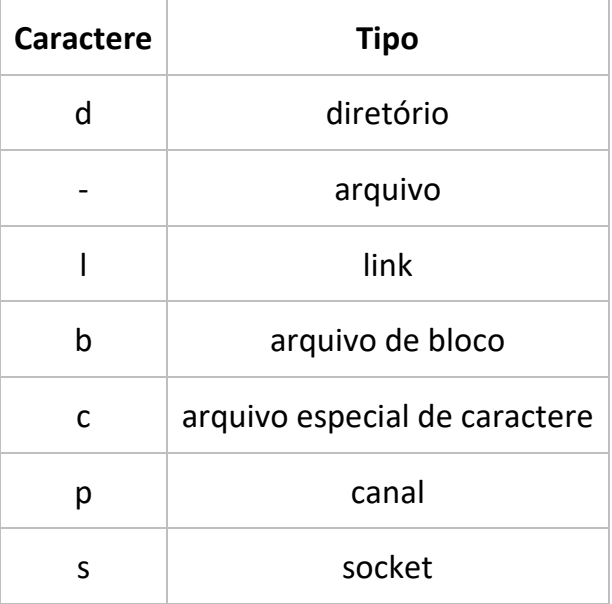

Note que além do primeiro caractere ainda restam 9 caracteres na string. Esses caracteres são divididos em 3 grupos que representam respectivamente permissões de usuário, permissões de grupo e permissão para outros usuários. Ou seja, o usuário logado tem as suas permissões, um grupo de usuários pode possuir permissões a menos, iguais ou a mais que o usuário logado e os outros usuários também tem essas opções (permissões a menos, iguais ou a mais que o usuário logado).

As permissões possíveis são: r (read - leitura), w (write - escrita), x (execução) e - (nenhuma). Leitura permite ao usuário ler o conteúdo do arquivo, mas não alterá-lo. Escrita permite que o usuário altere o arquivo. Execução, como o nome diz, permite que o usuário execute o arquivo, quando for o caso.

Existem duas formas de atribuir as permissões. A primeira é utilizando números que equivalem a cada uma delas.  $R = 4$ ,  $W = 2$ ,  $X = 1$  e nenhuma = 0.

- Exemplo 1: para permissão de leitura, escrita e execução, devemos somar os três valores, ou seja, a permissão seria igual a 7.
- Exemplo 2: para permissão de leitura e escrita, devemos somar os três valores, ou seja, a permissão seria igual a 6.

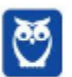

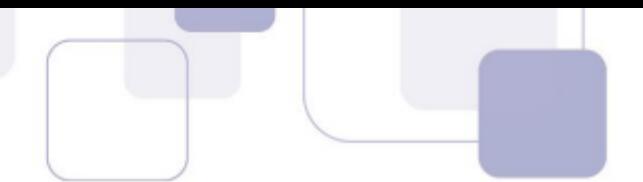

- Exemplo 3: para permissão de leitura e execução, devemos somar os três valores, ou seja, a permissão seria igual a 5.
- Exemplo 4: para permissão de escrita e execução, devemos somar os três valores, ou seja, a permissão seria igual a 3.

O comando para alterar as permissões é o chmod.

Seu parâmetro é: chmod (valor da permissão para usuário)(valor permissão para grupo) (valor da permissão para outros usuários) nome do arquivo.

• Exemplo: chmod 744 adduser.conf

Essa mudança faria com que o usuário logado tivesse todas as permissões possíveis e o grupo e outros usuários tivessem apenas permissão de leitura.

A segunda forma é através de letras, onde seriam usadas U (para usuário), G (para grupo) e O (para outros).

- Exemplo 1: para permissão de leitura, escrita e execução, devemos usar **u=rwx** (para usuário), **g=rwx** (para grupo) e **o=rwx** (para outros).
- Exemplo 2: para apenas uma ou duas permissões, devemos usar **u=rw** (para permissão de leitura e escrita ao usuário) ou **g=r** (para permissão de leitura ao grupo).
- Exemplo: chmod u=rwx adduser.conf

Essa mudança faria com que o usuário logado tivesse todas as permissões possíveis.

# $5 -$ CONSIDERAÇÕES FINAIS E QUESTIONÁRIO DE REVISÃO

Nesta aula estudamos sobre o sistema operacional Linux, seus diretórios padrão e principais comandos. Fique atento a todos os conceitos e aos comentários das questões pois esse tema representa 9,43% na análise estatística do nosso conteúdo. Cuidado com cada um dos comandos apresentados. Tente criar uma forma de assimilar eles com suas ações para não confundir. É muito importante que você tenha em mente as principais características do Linux e o que cada diretório armazena. Agora, conforme o padrão definido pelo Passo Estratégico<sup>®</sup> vamos apresentar abaixo uma lista de perguntas que visam garantir seu entendimento sobre os principais pontos apresentados na aula.

#### **Linux**

- **1.** Quais arquivos ficam armazenados no diretório /etc?
- **2.** Quais arquivos ficam armazenados no diretório /usr?
- **3.** Quais arquivos ficam armazenados no diretório /dev?
- 4. Qual a diferença entre versão e distribuição Linux?
- 5. Qual o comando para saber qual o diretório está sendo acessado?

- **6.** Qual o comando para verificar qual usuário está logado?
- **7.** Qual o comando apresenta os processos que estão em execução?
- 8. Como funciona as permissões de arquivos no Linux? Quais permissões são possíveis?

Ficou em dúvida sobre algum conceito? Não lembrou alguma definição? Leia novamente essa aula grifando as respostas para as perguntas, com o objetivo de fixar esse conteúdo.

#### **Questionário: perguntas com respostas**

#### 1. Quais arquivos ficam armazenados no diretório /etc?

No diretório /etc ficam armazenados os arquivos de configuração que podem ser usados por todos os softwares, além de scripts especiais para iniciar ou interromper módulos e programas diversos.

#### **2.** Quais arquivos ficam armazenados no diretório /usr?

O /usr reúne executáveis, bibliotecas e até documentação de softwares usados pelos usuários ou administradores do sistema.

#### **3.** Quais arquivos ficam armazenados no diretório /dev?

No /dev encontramos arquivos dos dispositivos conectados ao computador. Por exemplo, ao conectar um pen drive no computador será criado um arquivo dentro do diretório /dev e ele servirá como interface para acessar ou gerenciar o drive USB.

#### **4.** Qual a diferença entre versão e distribuição Linux?

Podemos entender as versões como atualizações do sistema. Tanto que as versões são numeradas. Diferentemente, as distribuições são "versões" que tem como base o Linux/Unix. Por exemplo: Ubuntu, Debian, Fedora, são distribuições do Linux.

#### 5. Qual o comando para saber qual o diretório está sendo acessado?

O comando pwd informa qual o diretório corrente, ou seja, o diretório que está sendo acessado.

#### **6.** Qual o comando para verificar qual usuário está logado?

O comando who informa qual o usuário está logado no sistema.

#### **7.** Qual o comando apresenta os processos que estão em execução?

O comando top apresenta os processos que estão em execução no sistema com informações como ID do processo, usuário que está executando o processo, a quanto tempo este processo está em execução, quanto de memória e processador o processo está consumindo.

# 8. Como funciona as permissões de arquivos no Linux? Quais permissões são possíveis?

As permissões em Linux são usadas em para vários fins, mas servem principalmente para proteger o sistema e os arquivos dos usuários. São elas: leitura, escrita e execução.

Forte abraço e bons estudos.

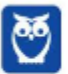

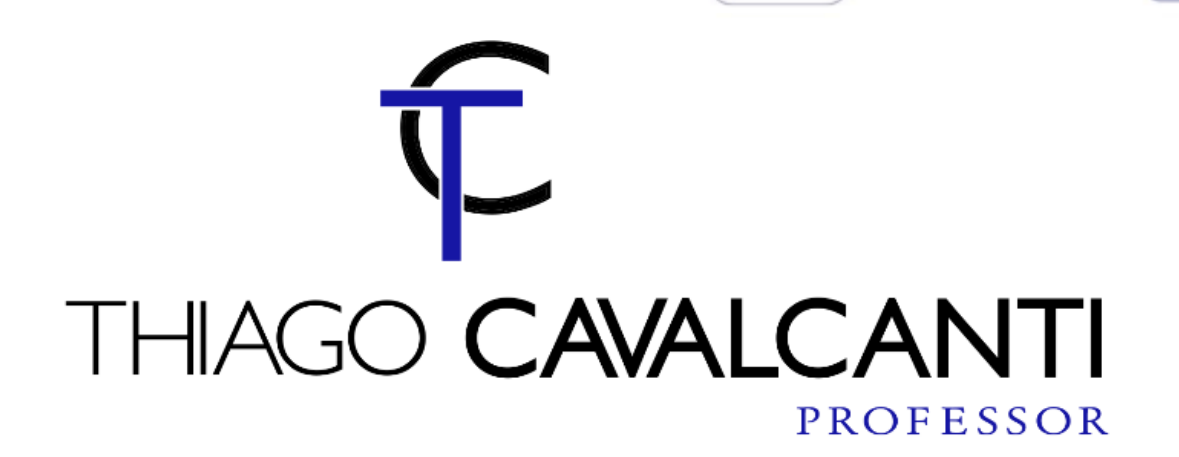

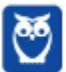

**23** 23

# SSA LEI TODO MUNDO CONHECI<br>PIRATTARIA E CRIMI:

# Mas é sempre bom revisar o porquê e como você pode ser prejudicado com essa prática.

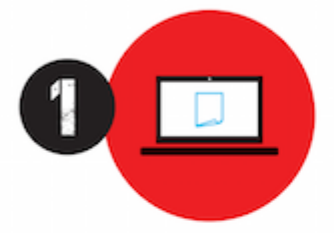

Professor investe seu tempo para elaborar os cursos e o site os coloca à venda.

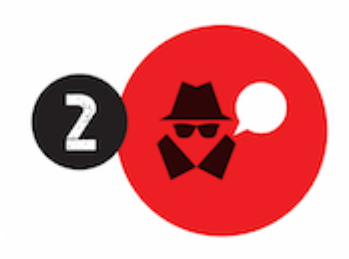

Pirata divulga ilicitamente (grupos de rateio), utilizando-se do anonimato, nomes falsos ou laranjas (geralmente o pirata se anuncia como formador de 'grupos solidários" de rateio que não visam lucro).

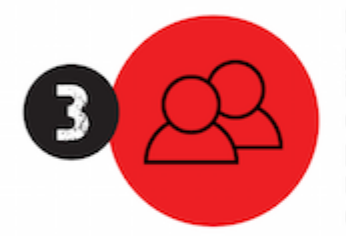

Pirata cria alunos fake praticando falsidade ideológica, comprando cursos do site em nome de pessoas aleatórias (usando nome, CPF, endereco e telefone de terceiros sem autorização).

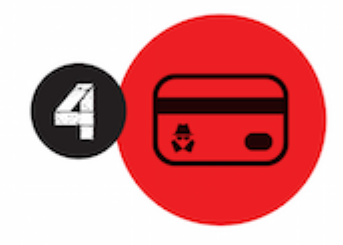

Pirata compra, muitas vezes. clonando cartões de crédito (por vezes o sistema anti-fraude não consegue identificar o golpe a tempo).

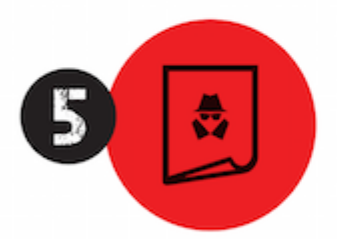

Pirata fere os Termos de Uso. adultera as aulas e retira a identificação dos arquivos PDF (justamente porque a atividade é ilegal e ele não quer que seus fakes sejam identificados).

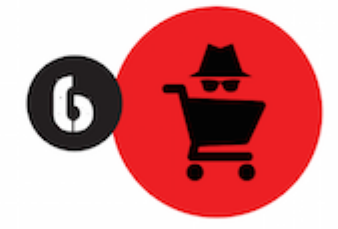

Pirata revende as aulas protegidas por direitos autorais. praticando concorrência desleal e em flagrante desrespeito à Lei de Direitos Autorais (Lei 9.610/98).

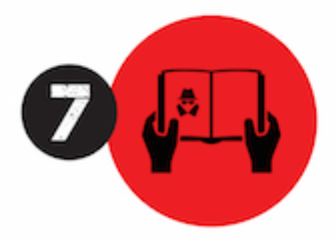

Concurseiro(a) desinformado participa de rateio, achando que nada disso está acontecendo e esperando se tornar servidor público para exigir o cumprimento das leis.

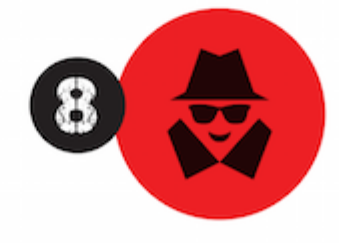

O professor que elaborou o curso não ganha nada, o site não recebe nada, e a pessoa que praticou todos os ilícitos anteriores (pirata) fica com o lucro.

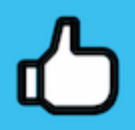

Deixando de lado esse mar de sujeira, aproveitamos para agradecer a todos que adquirem os cursos honestamente e permitem que o site continue existindo.